## ZESPÓŁ LABORATORIÓW TELEMATYKI TRANSPORTU ZAKŁAD TELEKOMUNIKACJI W TRANSPORCIE

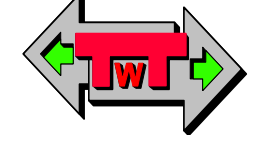

WYDZIAŁ TRANSPORTU POLITECHNIKI WARSZAWSKIEJ

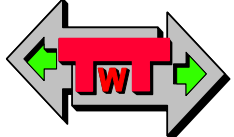

# LABORATORIUM ELEKTRONIKI

INSTRUKCJA DO ĆWICZENIA NR 27

# Komputerowa symulacja bramek w technice TTL i CMOS

DO UŻYTKU WEWNĘTRZNEGO

WARSZAWA 2021

### **A. Cel ćwiczenia**

Celem ćwiczenia jest zapoznanie się z możliwościami komputerowej symulacji bramek logicznych (zrealizowanych w technice TTL i CMOS). Do tego celu zostanie użyty program Tina, który umożliwia symulację zarówno układów analogowych jak i cyfrowych.

### **B. Przebieg ćwiczenia**

#### **1) Budowa bramki NAND zrealizowanej w technice TTL**

Na początek należy zbudować bramkę NAND z elementów wg schematu poniżej.

W tym celu należy posłużyć się programem TINA.

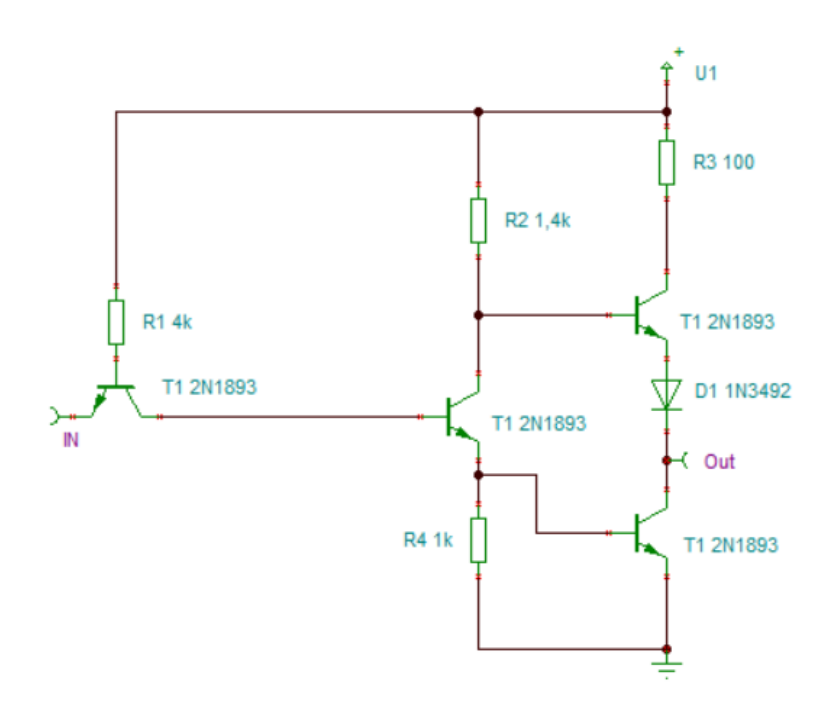

Rys. 1. Schemat ideowy bramki NAND zrealizowanej w technice TTL

#### **2) Charakterystyka przejściowa bramki NAND zrealizowanej w technice TTL**

W celu wyznaczenia charakterystyki przejściowej należy wymusić na wejściu układu odpowiednie napięcia i zmierzyć jakie będą napięcia na wyjściu. Wartości zapisać w tabeli 1.

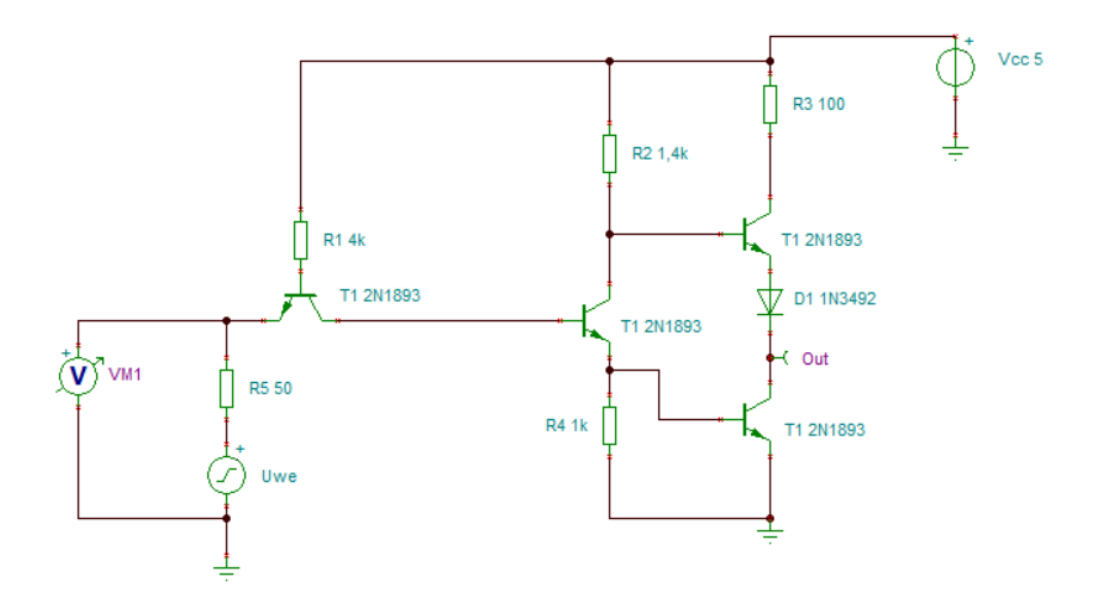

Rys. 2. Schemat połączeń do pomiaru charakterystyki przejściowej

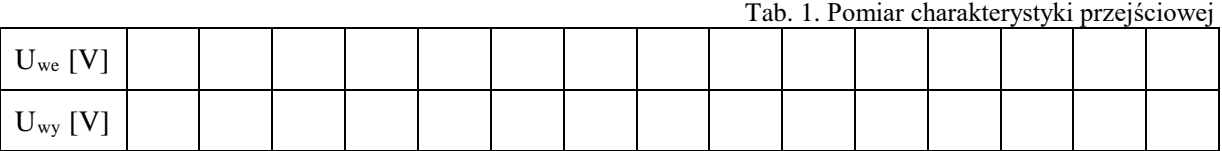

#### **3) Charakterystyka wejściowa bramki NAND zrealizowanej w technice TTL**

W celu wyznaczenia charakterystyki wejściowej należy tak zmodyfikować układ aby była możliwości pomiaru prądu i napięcia wejściowego. Wartości zapisać w tabeli 2.

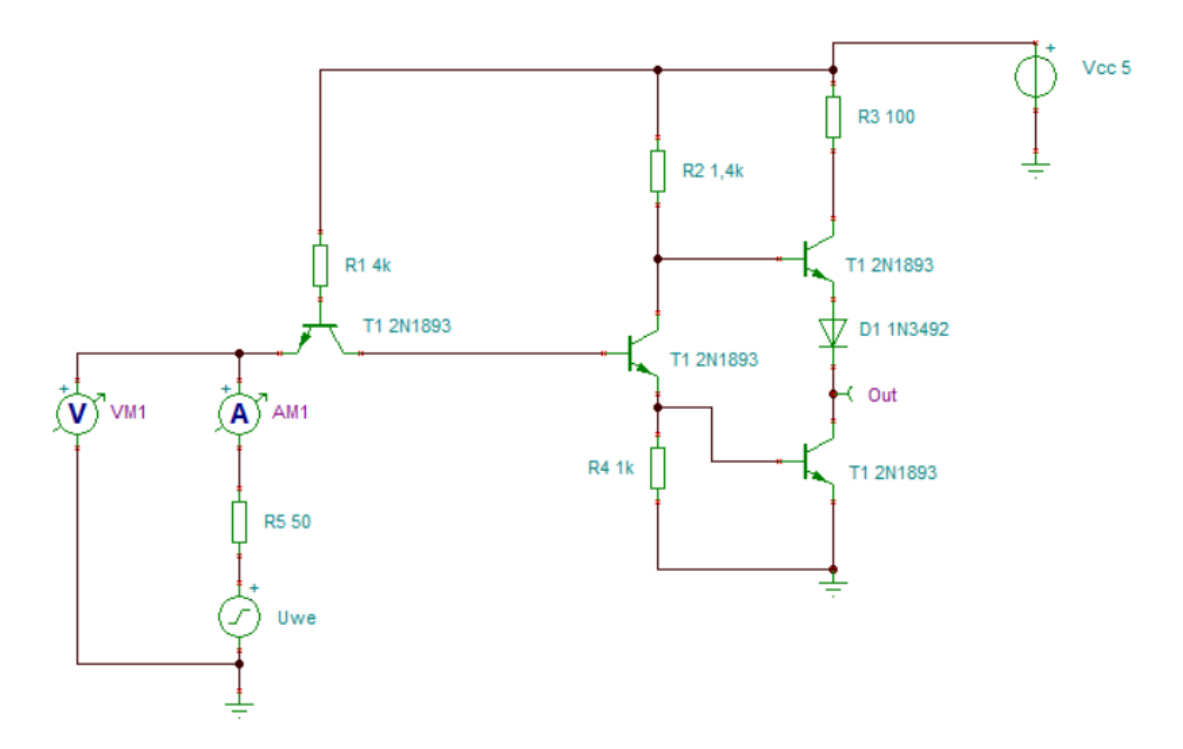

Rys. 3. Schemat połączeń do pomiaru charakterystyki wejściowej

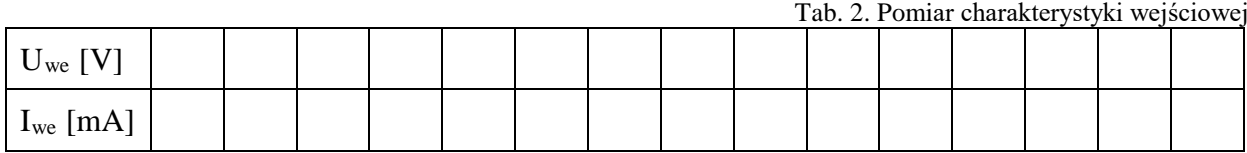

#### **4) Charakterystyki wyjściowe bramki NAND zrealizowanej w technice TTL**

W celu wyznaczenia charakterystyki wejściowej należy tak zmodyfikować układ aby była możliwości pomiaru prądu i napięcia wyjściowego w stanach:

#### • **W stanie wysokim**

Podłączamy masę na wejściu a amperomierz, w szeregu z obciążeniem między wyjściem a masą i zmieniamy wielkość obciążenia. Wartości zapisać w tabeli 3.

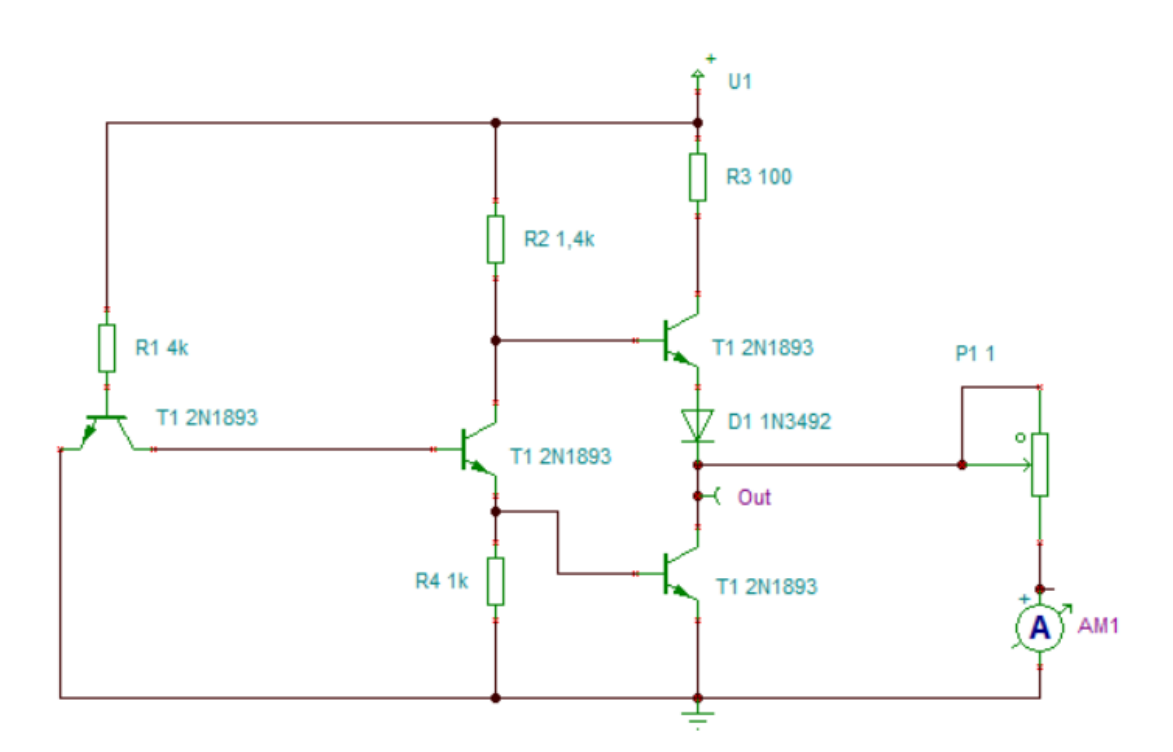

Rys. 4. Schemat połączeń do pomiaru charakterystyki wyjściowej w stanie wysokim

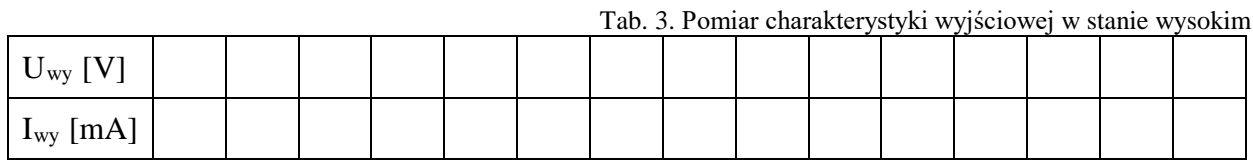

#### • **W stanie niskim**

Podłączamy Ucc na wejściu a amperomierz, w szeregu z obciążeniem, między wyjściem a Ucc i zmieniamy wartość obciążenia. Wartości zapisać w tabeli 4.

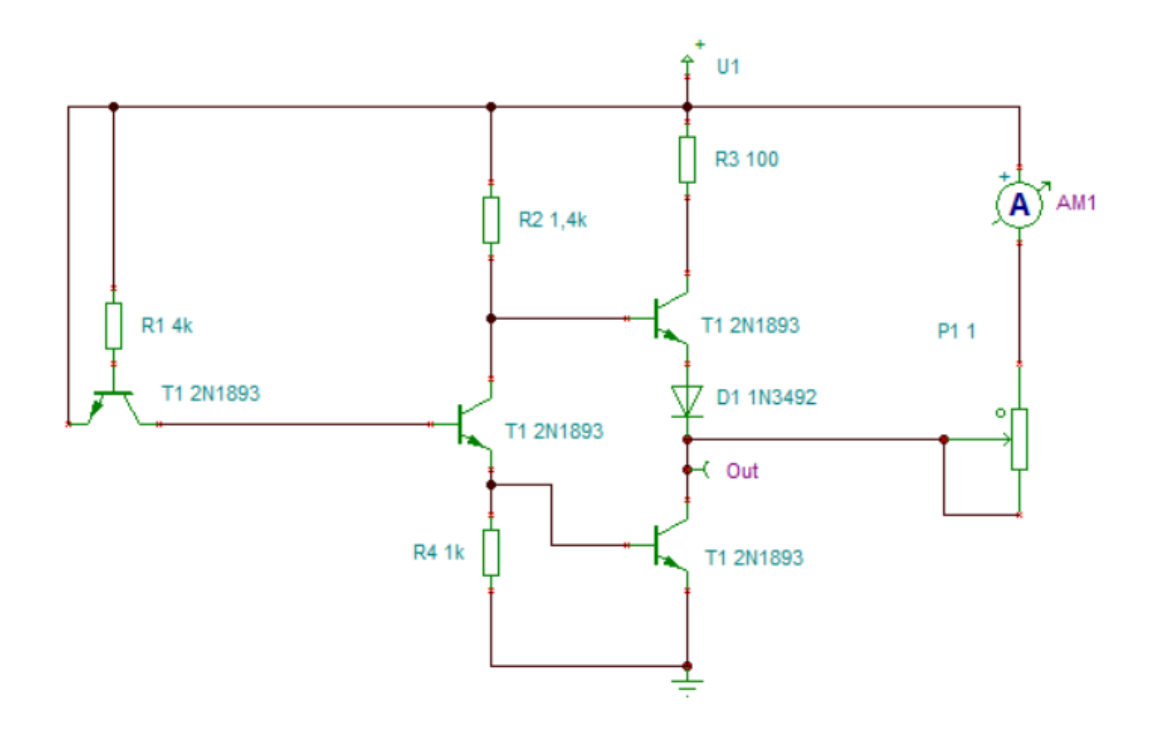

Rys. 5. Schemat połączeń do pomiaru charakterystyki wyjściowej w stanie niskim

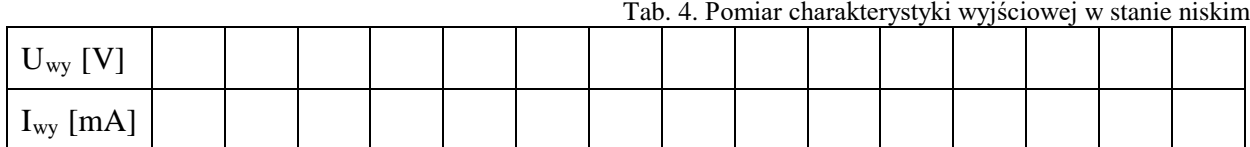

#### **5) Charakterystyka przejściowa bramki NOT zrealizowanej w technice CMOS**

Na początek należy zbudować bramkę NOT z elementów schematu przedstawionego na rys. 6. W tym celu należy posłużyć się programem TINA.

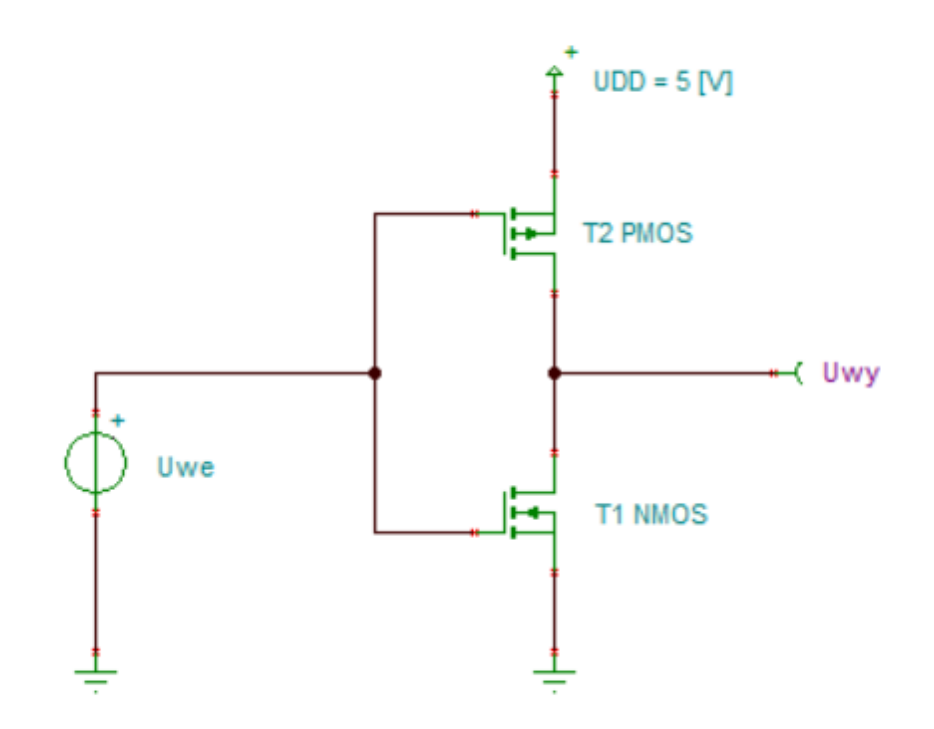

Rys. 6. Schemat ideowy bramki NOT zrealizowanej w technice CMOS w konfiguracji do pomiaru charakterystyki przejściowej

W celu wyznaczenia charakterystyki przejściowej należy wymusić na wejściu układu odpowiednie napięcia i zmierzyć jakie będą napięcia na wyjściu. Wartości zapisać w tabeli 5.

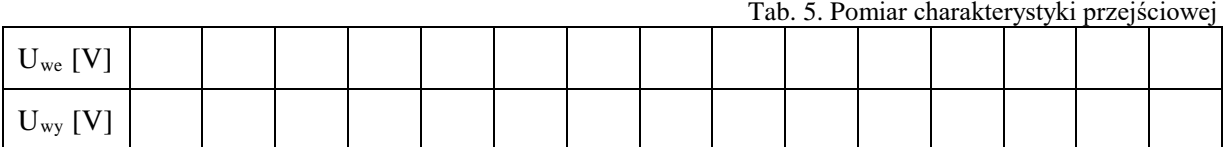

#### **6) Charakterystyka poboru prądu bramki NOT zrealizowanej w technice CMOS**

W celu wyznaczenia charakterystyki poboru prądu bramki NOT należy tak zmodyfikować układ, aby była możliwości pomiaru prądu pobieranego przez bramkę.

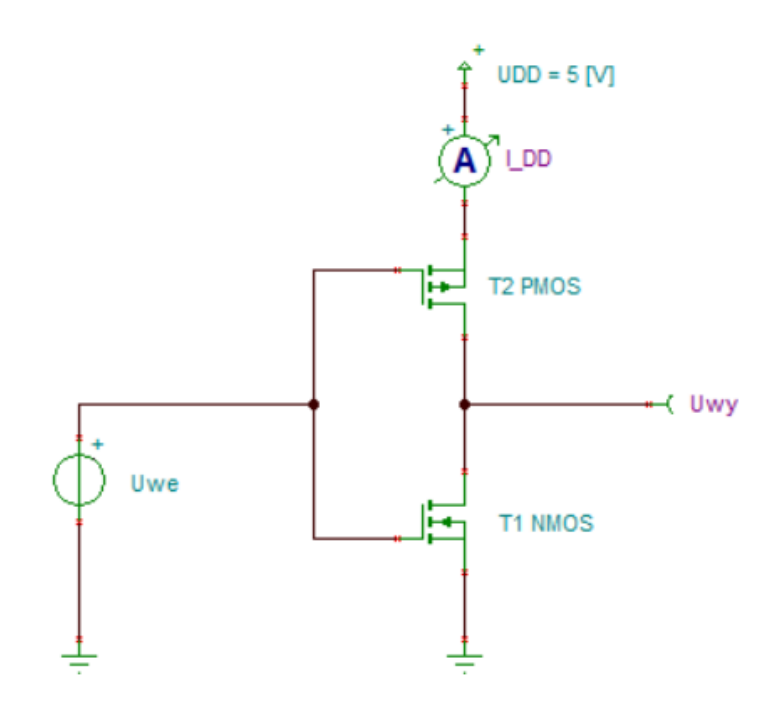

Rys. 7. Schemat ideowy bramki NOT zrealizowanej w technice CMOS w konfiguracji do pomiaru charakterystyki poboru prądu

W celu wyznaczenia charakterystyki poboru prądu należy wymusić na wejściu układu odpowiednie napięcia i zmierzyć jakie będzie pobór prądu przez bramkę. Wartości zapisać w tabeli 6.

Tab. 6. Pomiar charakterystyki poboru prądu

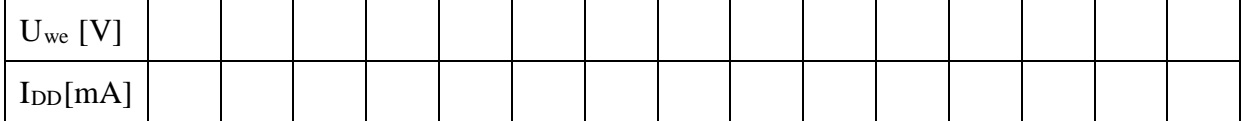

### **C. Zagadnienia do opracowania**

Należy przygotować się z zakresu wiedzy obejmującej takie zagadnienia jak: cyfrowe bramki w technice TTL i CMOS a w szczególności, należy przygotować odpowiedzi na poniższe pytania i polecenia:

- 1) Wymień znane Ci techniki realizacji bramek. Wymień ich wady i zalety.
- 2) Co to jest obciążalność bramki?
- 3) Podaj podstawowe parametry elementów logicznych w technice TTL (*Transistor Transistor Logic*).
- 4) Narysuj schemat budowy bramki NAND zrealizowanej w technice TTL (*Transistor Transistor Logic*). W jakich stanach są poszczególne tranzystory przy wysokim i niskim poziomie na wyjściu bramki?
- 5) Narysuj i opisz charakterystykę przejściową bramki NAND TTL.
- 6) Narysuj i opisz charakterystykę poboru prądu bramki NAND TTL.
- 7) Narysuj i opisz charakterystykę przejściową linearyzowanej bramki NAND TTL.
- 8) Narysuj i opisz charakterystykę przejściową bramki NAND Schmitt'a TTL.
- 9) Narysuj i opisz charakterystykę przejściową bramki NOT CMOS.
- 10)Narysuj i opisz charakterystykę poboru prądu bramki NOT CMOS.
- 11)Narysuj symbol bramki AND, OR, NAND, NOR, EX-OR, EX-NOR i podaj tabele prawdy.
- 12)Wymień zalety i wady wykorzystania wspomagania komputerowego (na przykładzie programu Tina) jako narzędzia do symulacji układów cyfrowych.

## **D. Literatura**

- 1. Dobrowolski A., Jachna Z., Majda E., Wierzbowski M.: "Elektronika ależ to bardzo proste!". Wydawnictwo BTC, 2013.
- 2. Horowitz P., Hill W.: "Sztuka elektroniki. Tom I i II". Wydawnictwa Komunikacji i Łaczności, Warszawa 2013.
- 3. Kaźmierkowski M., Matysik J.: "Wprowadzenie do elektroniki i energoelektroniki". Oficyna Wydawnicza Politechniki Warszawskiej, Warszawa 2005.
- 4. Pieńkos J., Turczyński J.: "Układy scalone TTL w systemach cyfrowych". Wydawnictwa Komunikacji i Łączności, 1986.
- 5. Rosiński A., Dudek E., Krzykowska K., Kasprzyk Z., Stawowy M., Szmigiel A.: Podstawy elektroniki. Laboratorium, 2019, Oficyna Wydawnicza Politechniki Warszawskiej, ISBN 978-83-7814-991-0, 155 s.
- 6. Rosiński A., Dudek E., Krzykowska K., Kasprzyk Z., Stawowy M., Szmigiel A.: Elektronika. Laboratorium, 2019, Oficyna Wydawnicza Politechniki Warszawskiej, ISBN 978-83-7814-992-7, 181 s.
- 7. Tietze U., Schenk C: ,,Układy półprzewodnikowe". Wydawnictwa Naukowo Techniczne, 2009.
- 8. Wawrzyński W.: ,,Podstawy współczesnej elektroniki". Oficyna Wydawnicza Politechniki Warszawskiej, 2003.
- 9. Instrukcja obsługi do programu Tina wraz z programem w wersji demo na stronie http://www.tina.com